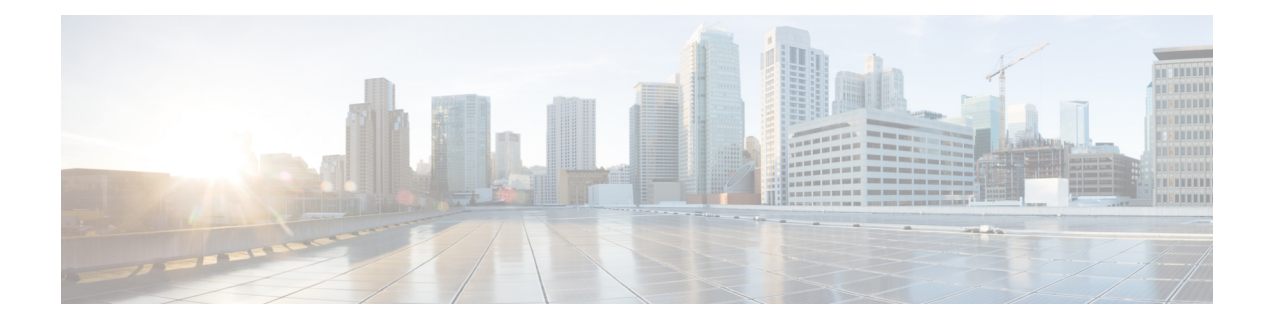

# **SRv6 Traffic Engineering**

This chapter describes the commands used to configure and use SRv6 Traffic Engineering.

To use commands of this module, you must be in a user group associated with a task group that includes appropriate task IDs. If the user group assignment is preventing you from using any command, contact your AAA administrator for assistance.

- [accounting](#page-1-0) prefixes ipv6 mode, on page 2
- policy srv6 [locator](#page-2-0) , on page 3
- [segment-routing](#page-3-0) traffic-eng srv6, on page 4
- srv6 [locator](#page-4-0) , on page 5
- srv6 [maximum-sid-depth,](#page-5-0) on page 6
- [segment-lists](#page-6-0) segment-list, on page 7
- [segment-lists](#page-7-0) srv6 , on page 8

# <span id="page-1-0"></span>**accounting prefixes ipv6 mode**

To enable SRv6 traffic accounting, use the **accounting prefixes ipv6 mode** command in XR Config mode.

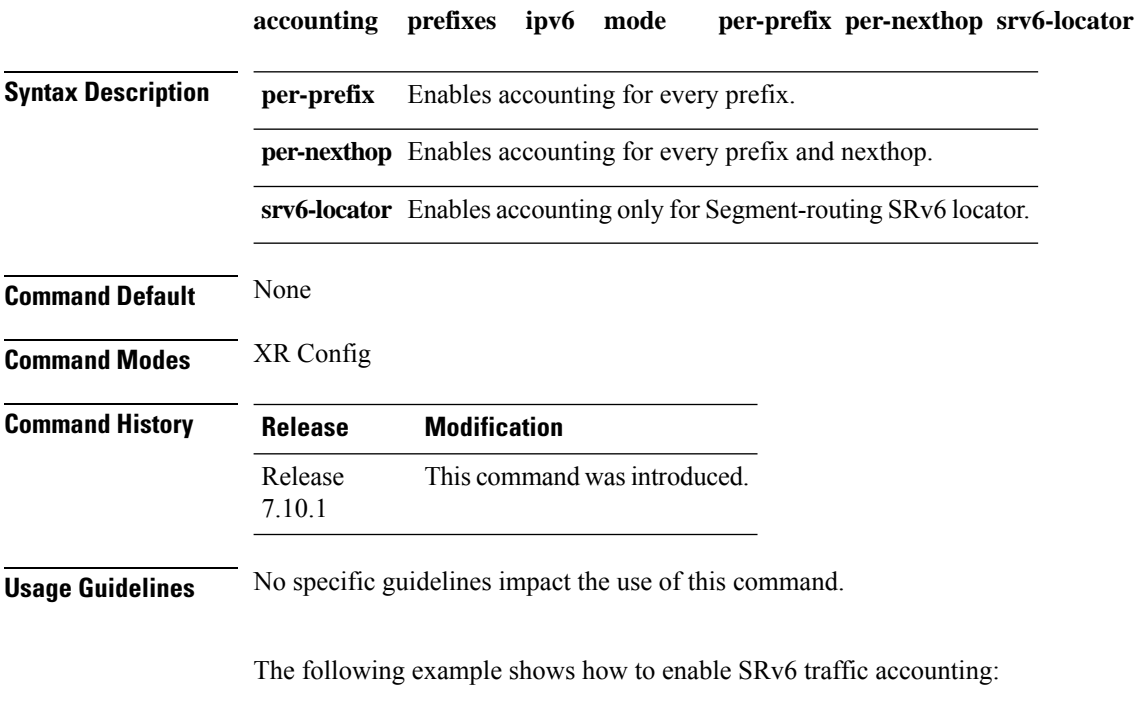

Router(config)#**accounting prefixes ipv6 mode per-prefix per-nexthop srv6-locators**

# <span id="page-2-0"></span>**policy srv6 locator**

To create theSRv6-TE policy and configure customized per-policy locator and BSID behavior, use the**policy srv6 locator** command in the SR-TE interface submode.

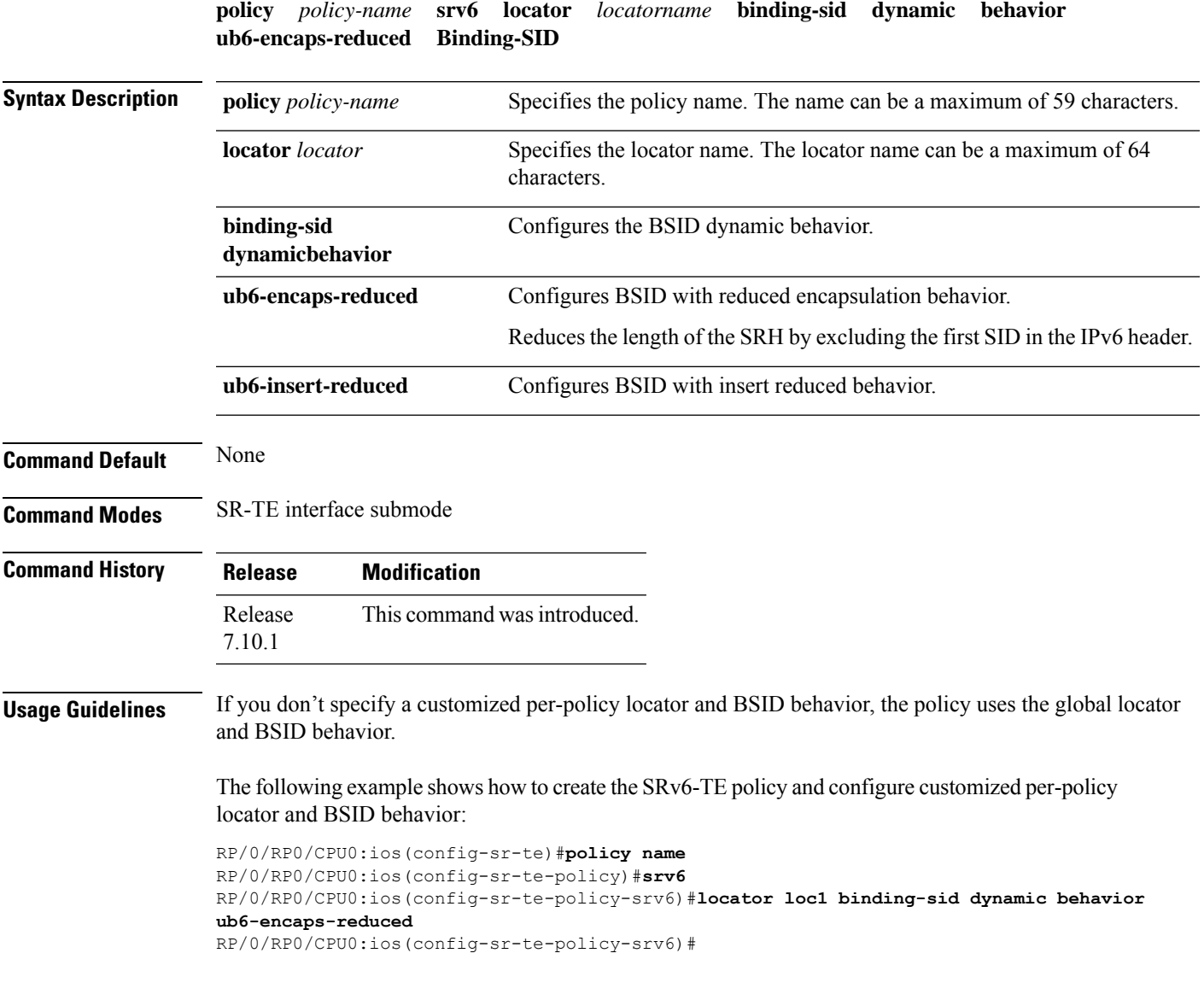

# <span id="page-3-0"></span>**segment-routing traffic-eng srv6**

To configure SRv6-TE, use the **segment-routing srv6** command in the SR-TE interface submode. To disable SRv6-TE, use the **no** form of this command.

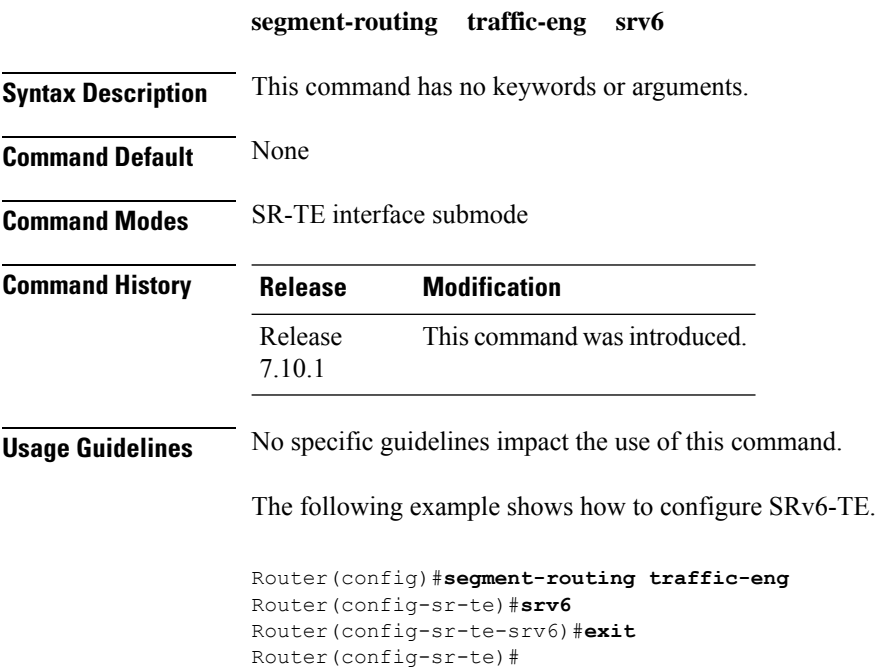

### <span id="page-4-0"></span>**srv6 locator**

To configureSRv6-TE locator and bindingSID (BSID) behavior, use the **srv6 locator** command in theSR-TE interface submode.

#### **Srv6 locator** *locatorname* **binding-sid dynamic behavior** { **ub6-encaps-reduced** | **ub6-insert-reduced** }

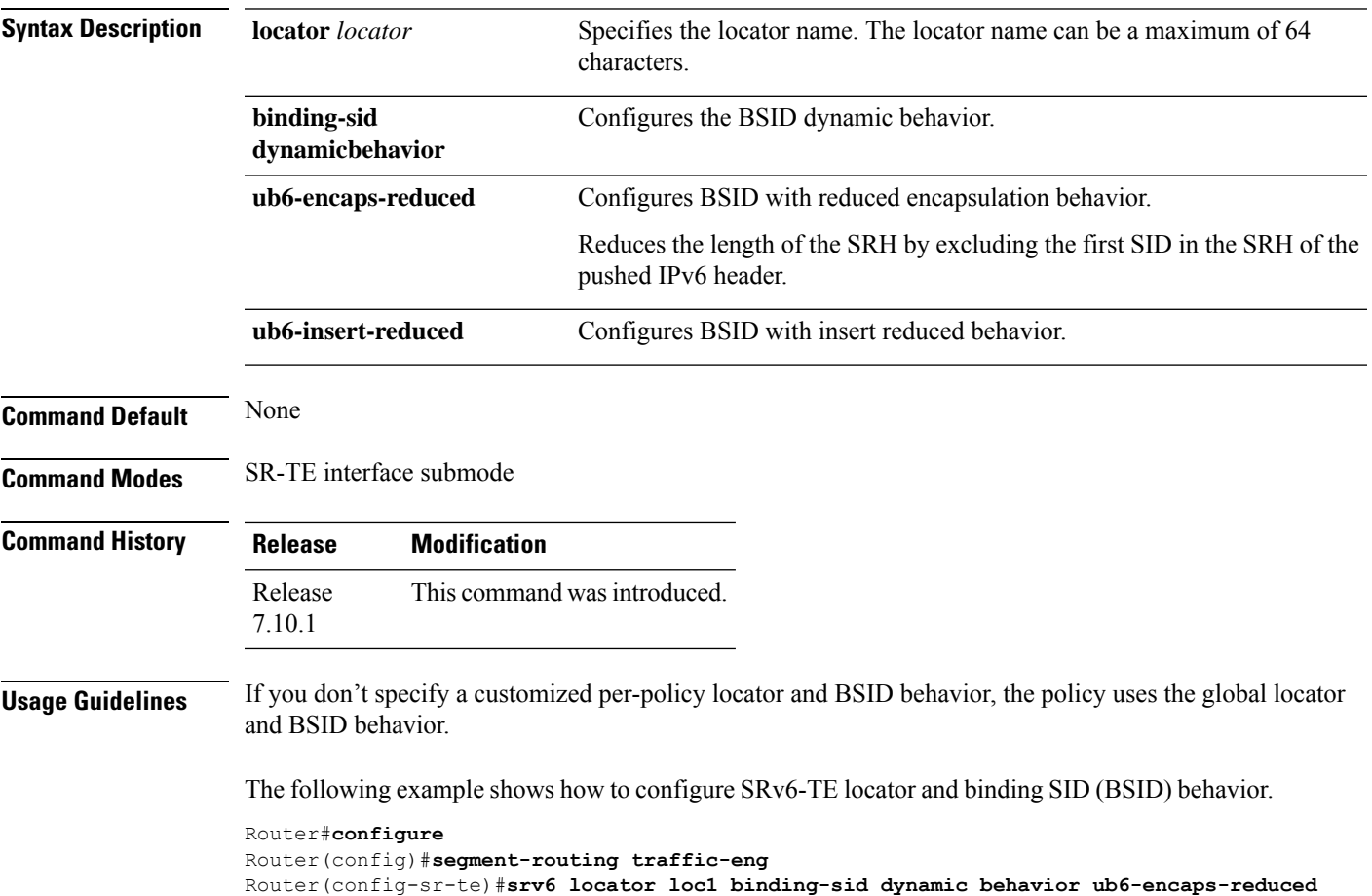

# <span id="page-5-0"></span>**srv6 maximum-sid-depth**

To customize the Maximum SID Depth (MSD) signaled by PCC during PCEP session establishment, use the **srv6 maximum-sid-depth** command in SR-TE srv6 submode.

**maximum-sid-depth** *value*

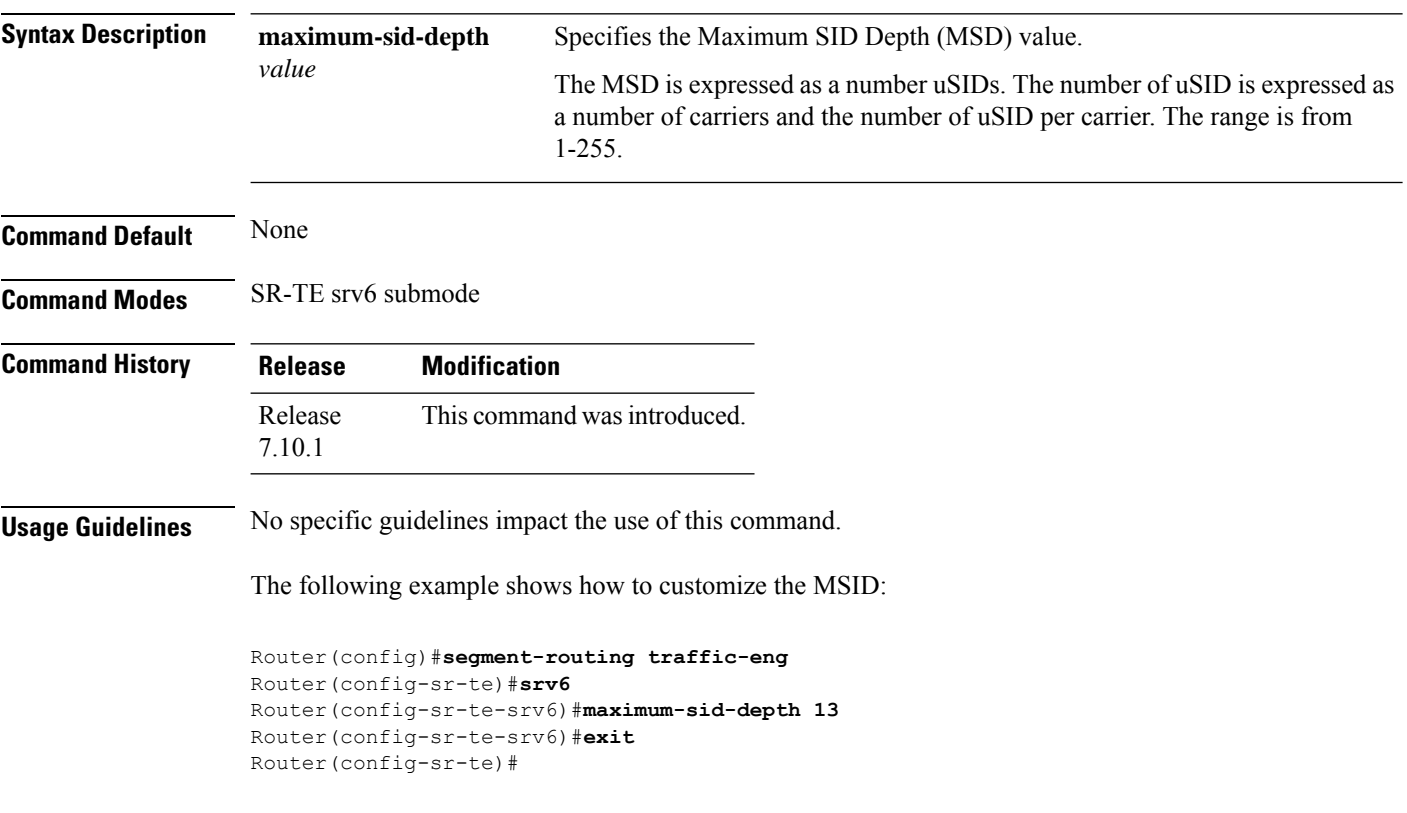

ı

## <span id="page-6-0"></span>**segment-lists segment-list**

To configure SRv6 explicit segment list, use the **segment-lists segment-list** command in SR-TE interface submode.

**segment-lists segment-list** *name* **srv6** [{ **index** *number* **sid** *sid-id* | **topology-check** }]

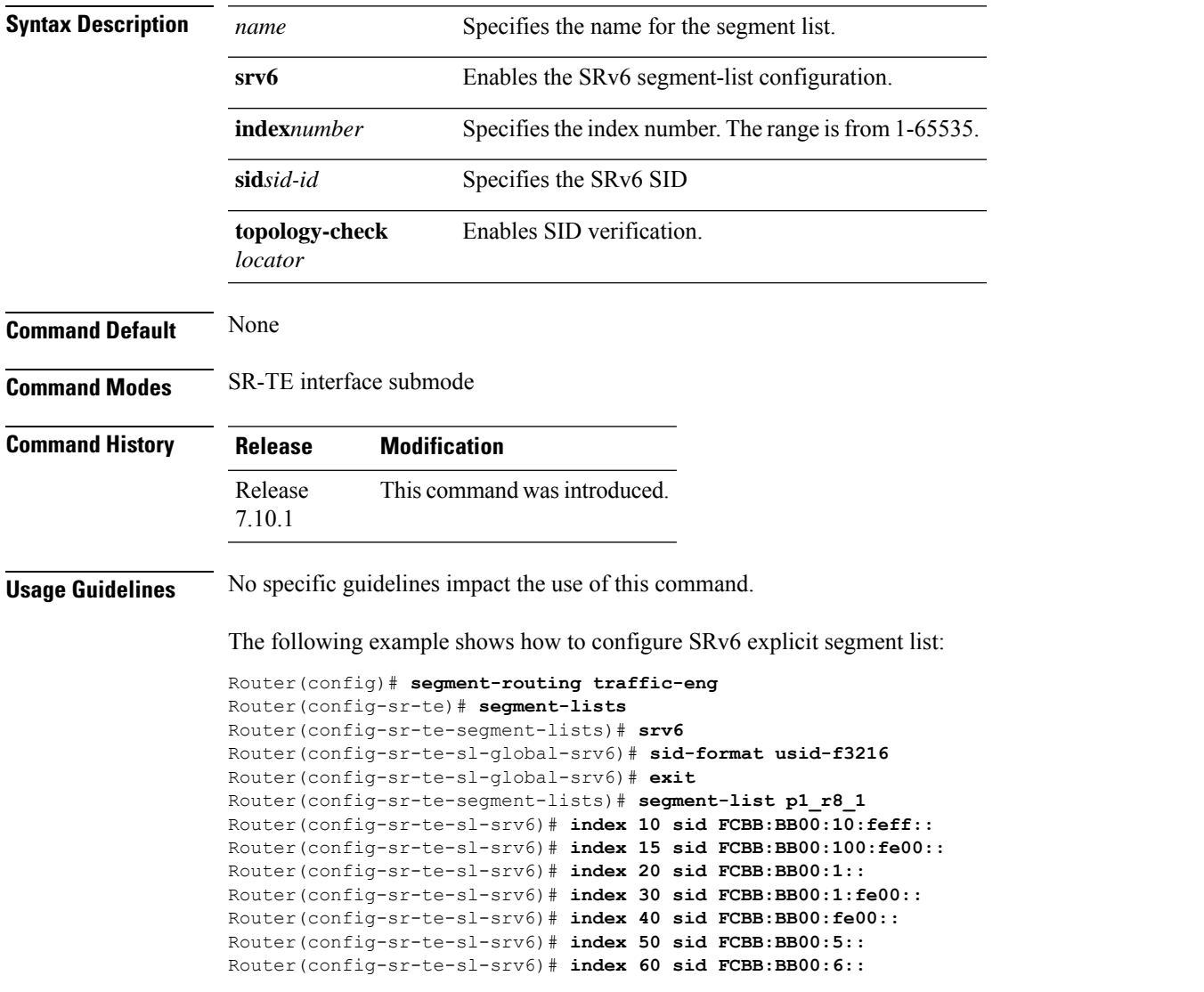

# <span id="page-7-0"></span>**segment-lists srv6**

To enable SID validation globally for all SRv6 explicit segment lists, use the **segment-lists srv6** command in SR-TE interface submode.

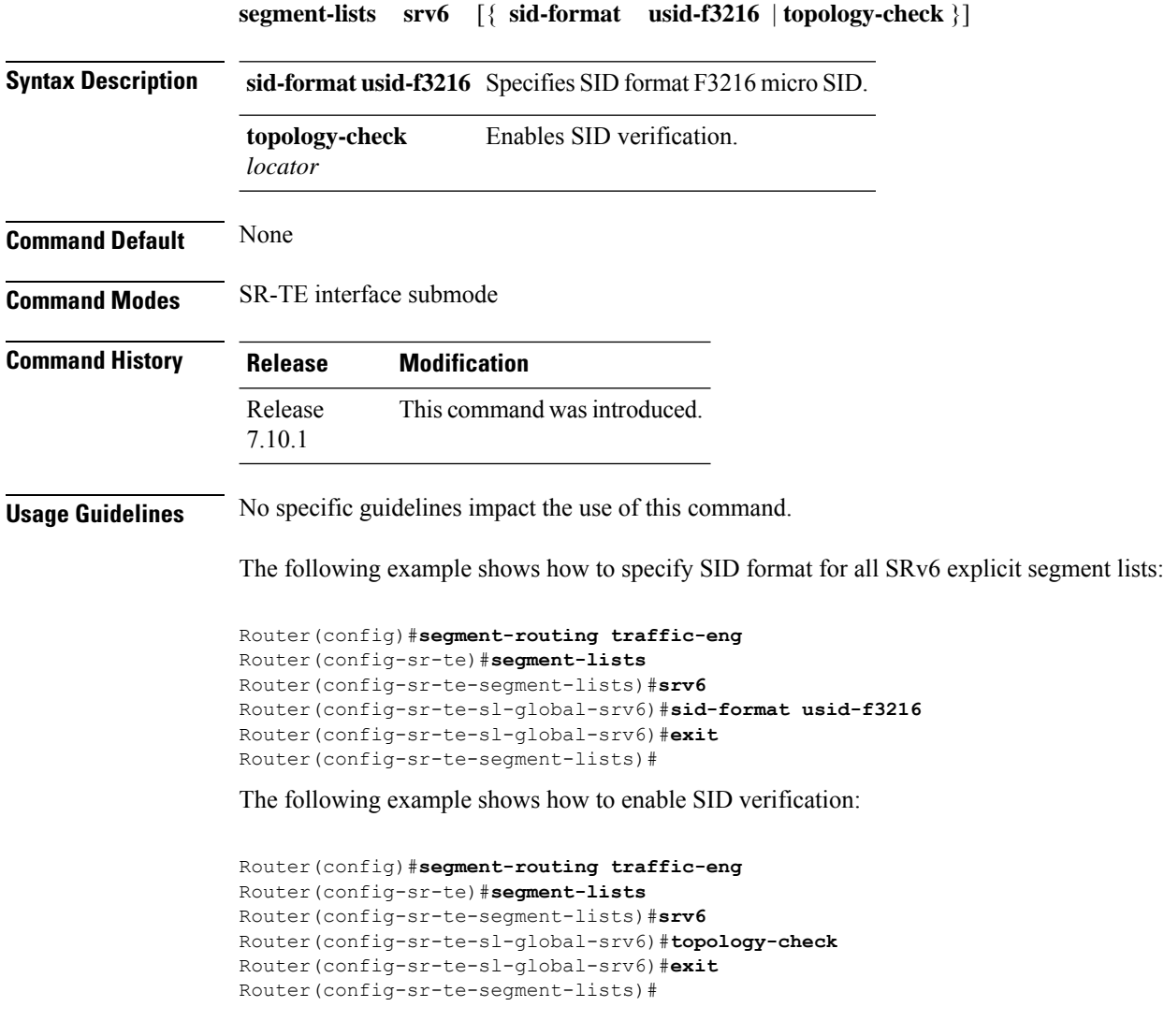

ı